# Phillips DVD Player **PET988**

Register your product and get support at www.philips.com/welcome

User manual Manuel d'utilisation Manual de usuario Benutzerhandbuch

Gebruikershandleiding Manuale dell'utente Användarhandbok Brugervejledning

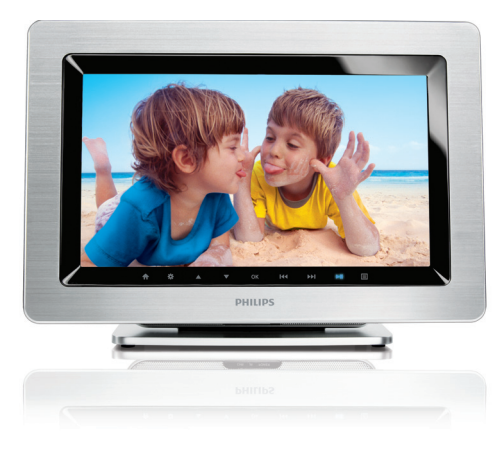

# **PHILIPS**

#### *DK*

*Advarsel: Usynlig laserstråling ved åbning når sikkerhedsafbrydere er ude af funktion. Undgå utsættelse for stråling.*

*Bemærk: Netafbryderen er sekundært indkoblet og ofbryder ikke strømmen fra nettet. Den indbyggede netdel er derfor tilsluttet til lysnettet så længe netstikket sidder i stikkontakten.*

#### *S*

#### *Klass 1 laseraparat*

*Varning! Om apparaten används på annat sätt än i denna bruksanvisning specificerats, kan användaren utsättas för osynlig laserstrålning, som överskrider gränsen för laserklass 1.*

*Observera! Stömbrytaren är sekundärt kopplad och bryter inte strömmen från nätet. Den inbyggda nätdelen är därför ansluten till elnätet så länge stickproppen sitter i vägguttaget.*

#### *Norge*

*Typeskilt finnes på apparatens underside.*

*Observer: Nettbryteren er sekundert innkoplet. Den innebygde netdelen er derfor ikke frakoplet nettet så lenge apparatet er tilsluttet nettkontakten.*

*For å redusere faren for brann eller elektrisk støt, skal apparatet ikke utsettes for regn eller fuktighet.*

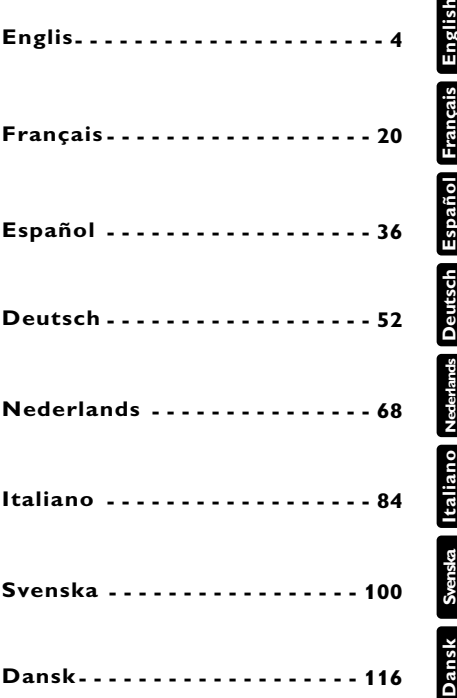

# **Deutsch FUNKTIONSÜBERSICHT**

 $\Box$ 

**Herzlichen Glückwunsch zu Ihrem Kauf und willkommen bei Philips! Um den Support von Philips optimal zu nutzen, registrieren Sie Ihr Produkt bitte unter: www.philips.com/welcome.**

# **Bendienelemente an Hauptgerät** (siehe Abbildung 1)

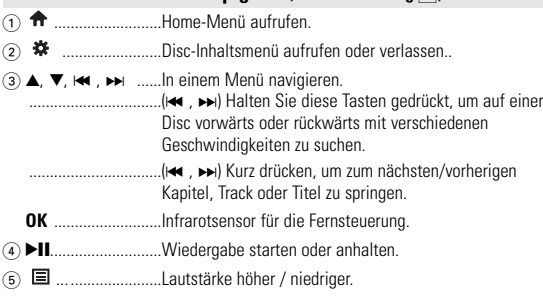

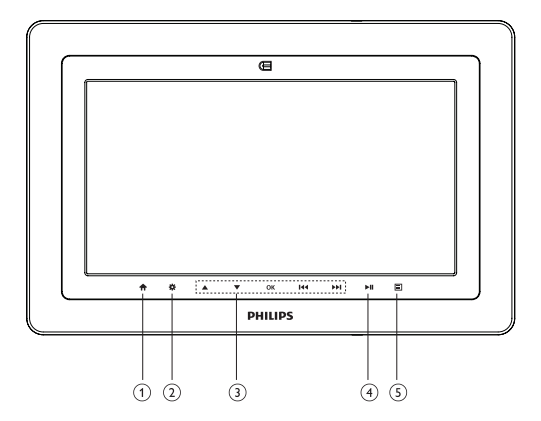

# *Achtung!*

*Der Gebrauch von Bedienelemente oder Einstellungen bzw.Verfahrensausführungen die hier nicht ausdrücklich erwähnt worden sind, kann eine gefährliche Strahlendosierung oder andere unsichere Operationen zur Folge haben.*

**Deutsch**

Deutsch

# **FUNCTIONAL OVERVIEW**

# **Linke Seite des Players (siehe Abbildunge**  $\boxed{2}$ )

6 **OPEN DVD DOOR**...Öffnet die die Lade zum Einlegen oder Entfernen der Disc.

#### **Linke Seite des Players (siehe Abbildung** 2**)**

- 7 **POWER** *..................*Zum Ein- und Ausschalten des Geräts.
- 8 **AV OUT** ..................Audio-/Video-Ausgang. 9 p ............................Kopfhöreranschluss. 0 .........................USB-Anschluss ! **SD**... ........................SD-Kartensteckplatz. @ **DC IN 9V**................Netzkabelanschluß.

# **Rechte Seite des Players (siehe Abbildung** 3**)**

**(3) RELEASE PANEL** .......Display durch Drücken nach oben verschieben

2

 $\boxed{3}$ 

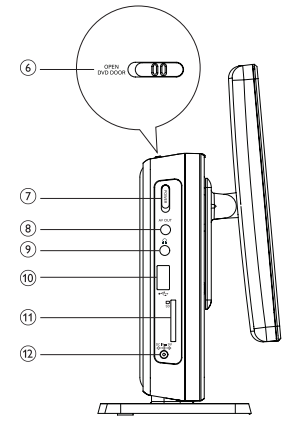

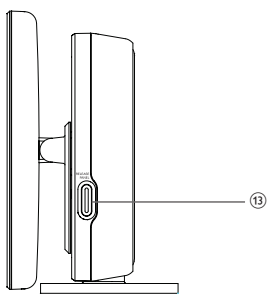

# **FERNBEDIENUNG**

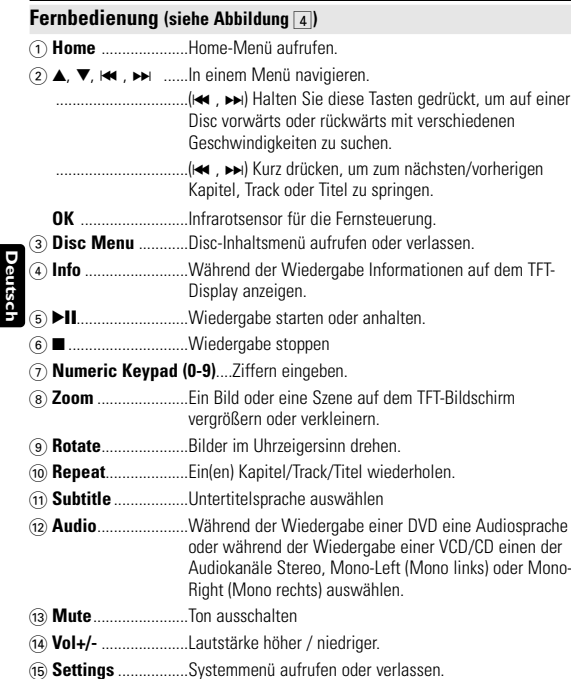

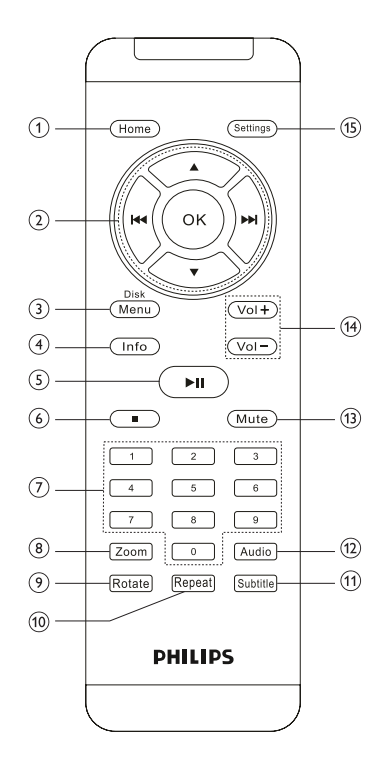

4

# **EINLEITUNG**

# **Ihr DVD-Player**

Ihr DVD-Player gibt Digital Video Discs (kurz DVD) wieder, die der DVD-Videonorm entsprechen. Mit diesem Gerät können Sie Spielfilme in voller Länge in echter Kino-Qualität und Stereo- oder Mehrkanalton (abhängig von der jeweiligen Disk und Ihrer Anlage) genießen.

Die einzigartigen Funktionen von DVD-Video, wie Auswahl der Synchron-und Untertitelsprachen und verschiedener Kameraperspektiven (wiederum von der Disk abhängig) sind alle vorhanden.

Darüber hinaus bietet Ihnen die Disksperre von Philips die Möglichkeit, zu entscheiden, welche Disks sich Ihre Kinder ansehen dürfen. Sie werden feststellen, dass das Gerät dank der On-Screen-Display-Funktion und der Anzeige am Gerät zusammen mit der Fernbedienung außerordentlich benutzerfreundlich ist.

#### **Auspacken**

Prüfen Sie zuerst den Inhalt der Verpackung des DVD-Video-Spielers anhand der folgenden Liste:<br>• DVD-Plaver

• Bedienungsanleitung<br>• Kunststoffrahmen

- DVD-Player Fernbedienung
- 
- $\bullet$  Schnellstartanleitung
- Aluminiumrahmen
- AC/DC Netzadapter

# **Aufstellung**

- Stellen Sie das Gerät auf eine stabile und flache Oberfläche.
- Stellen Sie das Gerät nicht in die Nähe von Heizkörpern und schützen Sie es vor direkter Sonneneinstrahlung.
- Wenn der DVD-Video-Spieler CDs/DVDs nicht einwandfrei liest, benutzen Sie zunächst eine handelsübliche Reingungs-CD/DVD zur Reinigung der Optik, bevor Sie den DVD-Video-Spieler in die Reparatur geben. Andere Reinigungsmethoden können die Optik zerstören.
- Halten Sie die Schublade stets geschlossen, um das Ansammeln von Staub auf der Optik zu vermeiden.

• Die Optik kann beschlagen, wenn das Gerät unmittelbar von einer kalten in eine wärmere Umgebung gebracht wird. Die Wiedergabe einer CD/DVD ist in einem solchen Fall vorübergehend nicht möglich. Lassen Sie den DVD-Video-Spieler in der warmen Umgebung stehen, bis die Feuchtigkeit verdampft.

#### **Wiedergabefähige Discformate**

Außer DVD-Video-Disks können alle Video-CDs und Audio-CDs (einschließlich CD-R, CD-RW, DVD±R und DVD±RW) wiedergegeben werden..

# **DVD-Vidéo**

Je nach Inhalt der Disk (Spielfilm,Videoclips, Fernsehserie usw.) können diese Disks einen oder mehrere Titel enthalten, und jeder Titel kann wiederum ein oder mehrere Kapitel umfassen. Für einen ein-

fachen und bequemen Zugriff bietet das Gerät die Möglichkeit sowohl zwischen Titeln als auch zwischen Kapiteln zu wechseln.

# **CD mit JPEG-Dateien**

Sie können mithilfe des Players auch JPEG-Standbilder anzeigen.

# **Vidéo CD**

Indexpunkte umfassen, wie auf der CD-Box angegeben. Für einen einfachen und bequemen Zugriff bietet das Gerät die Möglichkeit sowohl zwischen Titeln als auch zwischen Indexpunkten zu wechseln.

# **Audio-CD / MP3/WMA-CD**

Audio-CDs / MP3/WMA-CDs enthalten nur Musiktitel. Sie können Discs auf konventionelle Weise mithilfe eines Stereosystems über die Tasten der Fernbedienung und/oder Haupteinheit oder über die Bildschirmanzeige am Fernsehgerät wiedergeben.

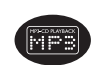

**DIGITAL VIDE** 

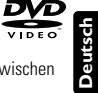

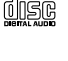

# **EINLEITUNG**

# **EINLEITUNG**

# **Infos zu DivX**

DivX ist eine beliebte Medientechnologie, die von DivX Inc. entwickelt wurde. DivX-Mediendateien enthalten stark komprimierte Videodaten ohne nennenswerten Qualitätsverlust bei einer relativ kleinen

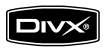

Dateigröße. DivX-Dateien können auch erweiterte Medienfunktionen wie Menüs, Untertitel und wechselnde Audiospuren enthalten. Viele DivX-Mediendateien können online heruntergeladen werden, und Sie können solche Dateien mit Ihren eigenen Mediendaten und benutzerfreundlichen Tools von der Website www.DivX.com erstellen.

# **Infos zur SD-Speicherkarte**

Die SD-Speicherkarte ist ein schmales und kompaktes Brückenmedium, mit dem verschiedenste digitale Geräte problemlos miteinander verbunden werden können. Durch die Steuer- und

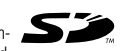

Überwachungsleitungen der Karte können Daten nur dann (im Schutzbereich der Karte) gelesen und geschrieben werden, wenn entsprechende externe Geräte erkannt werden. Mit der Decoder-Software kann ein mit einer SD-Speicherkarte kompatibles Gerät Musik, Videoclips etc. wiedergeben - ohne den Mechanismus eines Laufwerks wie in CD- und DVD-Playern.

# **ALLGEMEINER INFORMATION**

#### **Stromversorgung**

Dieses Gerät wird über ein mitgeliefertes Netzteil mit Strom versorgt.

- Nachprüfen, ob die auf dem Typenschild auf der Geräteunterseite angegebene Netzspannung der örtlichen Netzspannung entspricht. Andernfalls können das Netzteil und die Einheit beschädigt werden.
- Berühren Sie das Netzteil nicht mit feuchten Händen, um die Gefahr von Stromschlägen zu vermeiden.
- Achten Sie beim Anschließen an den Autoadapter (Zigarettenanzünder) darauf, dass die Eingangsspannung des Adapters mit der des Autos übereinstimmt.
- Trennen Sie das Netzteil von der Steckdose, wenn das Gerät über einen längeren Zeitraum nicht verwendet wird.
- Halten Sie den Stecker fest, um das Netzteil zu trennen. Ziehen Sie nicht am Netzkabel.

# **Sicherheits- und Betriebshinweise**

- Vermeiden Sie die für Augen gefährlichen Laserstrahlen, indem Sie die Einheit nicht in Einzelteile zerlegen.Wartungs- und Reparaturarbeiten sollten von qualifiziertem Wartungspersonal ausgeführt werden.
- Unterbrechen Sie die Stromversorgung, indem Sie die Verbindung zum Netzteil trennen, falls Flüssigkeit oder Objekte ins Geräteinnere gelangen.
- Lassen Sie die Spieler nicht fallen und lassen Sie keine anderen Gegenstände auf die Player fallen. Starke Erschütterungen und Schwingungen können zu Fehlfunktionen führen.
- Gesundheitsrisiken: Hören Sie Ihre Musik stets in einer moderaten Lautstärke. Der Gebrauch von Kopfhörern bei hoher Lautstärke kann das Gehör schädigen.
- Wichtig (für Modelle mit Kopfhörern im Lieferumfang): Philips garantiert hinsichtlich der maximalen Soundleistung der Audio-Player die Erfüllung der entsprechenden zutreffenden Richtlinien nur dann, wenn die im Lieferumfang enthaltenen Originalkopfhörer verwendet werden. Wenn ein Kopfhörer ersetzt werden muss, sollten Sie sich an Ihren Einzelhändler wenden, um ein dem ursprünglich mitgelieferten Modell entsprechendes Modell zu erhalten.

**Deutsch**

ь

# **ALLGEMEINER INFORMATION**

- Verkehrssicherheit:Verwenden Sie sie nicht, während Sie Auto oder Rad fahren da Sie dadurch Unfälle verursachen könnten.
- Setzen Sie das Gerät keinen hohen Temperaturen durch Wärmequellen oder direkter Sonneneinstrahlung aus.
- Lassen Sie den Spieler nicht ins wasser fallen. Lassen Sie kein wasser an die kopfhörerbuchse oder in das batteriefach gelangen, da es sonst zu größeren schäden kommen kann.
- Verwenden Sie keine reinigungsmittel, die alkohol, ammoniak, benzol oder schleifmaterial enthalten, da hierdurch das gerät beschädigt werden kann.
- Das Gerät darf nicht mit Flüssigkeiten benetzt oder bespritzt werden. Auf das Gerät dürfen keine Gefahrenquellen gestellt werden (z. B. mit einer Flüssigkeit gefüllte Gegenstände, brennende Kerzen).
- Die Linse des Spielers sollte niemals berührt werden!
- *Anmerkung:Wird der Player über einen längeren Zeitraum verwendet, erwärmt sich die Oberfläche. Dies ist normal.*

# **Gehörschutz**

#### **Wählen Sie eine moderate Lautstärke:**

- Das Verwenden von Kopfhörern bei zu hoher Lautstärke kann Ihrem Gehör schaden. Dieses Produkt kann Töne in einem Dezibelbereich wiedergeben, der bei einem gesunden Menschen bereits nach weniger als einer Minute zum Gehörverlust führen kann. Der höhere Dezibelbereich ist für Personen gedacht, die bereits unter einer Beeinträchtigung ihres Hörvermögens leiden.
- Die Lautstärke kann täuschen. Mit der Zeit passt sich die als angenehm empfundene Lautstärke der tatsächlichen Lautstärke an. Deswegen kann es vorkommen, dass nach längerem Zuhören als "normal" empfunden wird, was in Wirklichkeit sehr laut und für Ihr Gehör schädlich ist. Um diesen Effekt zu vermeiden, sollten Sie Ihre Lautstärke aus einem sicheren Bereich auswählen, bevor sich ihr Gehör daran gewöhnt, und Sie sollten diese Einstellung nicht verändern.

# **ALLGEMEINER INFORMATION**

#### **So finden Sie Ihren sicheren Lautstärkepegel:**

- Stellen Sie den Lautstärkeregler auf eine geringe Lautstärke.
- Erhöhen Sie langsam die Lautstärke, bis der Ton klar und deutlich zu hören ist.

#### **Hören Sie nur eine angemessene Zeit:**

- Bei sehr intensiver Nutzung kann auch eine "sichere" Lautstärke zum Gehörverlust führen.
- Verwenden Sie deshalb Ihre Geräte in vernünftiger Weise, und pausieren Sie in angemessenen Zeitabständen.

#### **Beachten Sie bei der Verwendung von Kopfhörern folgende Richtlinien:**

- Hören Sie nur bei angemessener Lautstärke und nur eine angemessene Zeit lang.
- Achten Sie darauf, auch nach Gewöhnung an einen Lautstärkepegel, diesen nicht zu erhöhen.
- Stellen Sie die Lautstärke nur so hoch ein, dass Sie Umgebungsgeräusche noch wahrnehmen können.
- Bei potentiell gefährlichen Situationen sollten Sie sehr vorsichtig sein oder die Verwendung kurzzeitig unterbrechen.
- Verwenden Sie die Köpfhörer nicht, während Sie ein motorisiertes Fahrzeug führen, Fahrrad oder Skateboard fahren usw. Dies könnte für den Straßenverkehr gefährlich sein und ist in vielen Ländern verboten

# **ALLGEMEINER INFORMATION**

# **Umgang mit Discs**

- Niemals auf eine disc schreiben oder Aufkleber an ihr anbringen.
- Setzen Sie die Disc nicht direktem Sonnenlicht oder zu starker Wärme aus.
- Die disc stets am Rand anheben und nach Gebrauch wieder in ihre Schutzhülle einlegen, um Kratzer und Staubeinwirkung zu vermeiden.

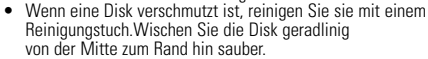

# **LCD-Display verwenden**

**Deutsch**

Das LCD-Display ist mithilfe von Hochpräzisionstechnik hergestellt worden. Sie sehen jedoch ggf. kleine schwarze und/oder helle Punkte (rot/blau/grün), die fortwährend auf dem Bildschirm erscheinen. Dies ist ein normales Ergebnis des Herstellungsverfahren und kein Anzeichen für eine Fehlfunktion.

# **Umweltinformationen**

Alles über üssige Verpackungsmaterial wurde vermieden. Die Verpackung ist leicht in Monomaterialien aufteilbar:Wellpappe, Polystyrol und Kunststoff. Ihr Gerät besteht aus Materialien,die von darauf spezialisierten Betrieben wiederverwertet werden können.Bitte halten Sie sich beim. Recy-celn von Verpackungsmaterial,erschöpften Batterien und alter Ausrüstung an örtliche Bestimmungen.

# **Copyright Informationen**

"DivX, DivX" Certified, and associated logos are trademarks of DivX Networks, Inc. and are used under license." Alle Marken und Produktnamen sind Marken der jeweiligen Unternehmen und Organisationen. Die unautorisierte Vervielfältigung sowie der Vertrieb von Internet / CD /VCD / DVD Aufnahmen stellt eine Verletzung des Urheberrechts dar und ist strafbar. Dolby-Information: Hergestellt unter der Lizenz von Dolby Laboratories. "Dolby" "Dolby" und das Doppel-D-Symbol sind Marken von Dolby Laboratories.

# **VORBEREITUNG**

#### **Stromversorgung**

# **Der Gebrauch des Netzadapters**

Schließen Sie das mitgelieferte Netzteil an das Gerät und an einer Netzsteckdose (wie abgebildet) an.

Tipp ✔

Um jeglichen Schaden an Ihrem Player zu vermeiden, schalten Sie das Gerät bitte aus, bevor Sie den AC-Netzadapter anschließen beziehungsweise entfernen.

# **Fernbedienung**

- **1** Öffnen Sie den Batteriefachs. Entfernen Sie den Schutzstreifen aus Kunststoff (nur bei der ersten Verwendung).
- **2** Legen Sie eine Lithium-Batterie (3 V) vom Typ CR2025 ein, und schließen Sie das Fach.

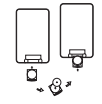

# *Achtung!*

- *Batterien enthalten chemische Substanzen und müssen ordnungsgemäß entsorgt werden.*
- *- Es besteht Explosionsgefahr, wenn der Akku nicht ordnungsgemäß eingesetzt ist. Ersetzen Sie die Akkus nur durch Akkus desselben bzw. eines gleichwertigen Typs.*
- *Die unsachgemäße Benutzung von Batterien führt zu austretendem. Elektrolyt und korrodiert das Fach oder bewirkt Bersten der Batterien.*
- *Die Batterien herausnehmen, wenn das Gerät längere Zeit nicht benutzt wird.*

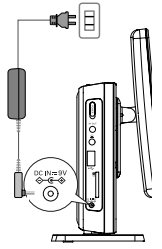

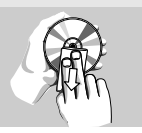

# **VORBEREITUNG**

# **Anschlüsse**

# **Anschließen von Kopfhörern**

Schließen Sie den Kopfhörer an der Buchse  $\Omega$  am Gerät an.

# **Anschließen zusätzlicher Geräte**

- Schalten Sie das Gerät aus, bevor Sie zusätzliche Geräte anschließen.
- Sie können den Player an ein Fernsehgerät oder einen Verstärker anschließen, um DVDs wiedergeben und die Karaoke- Funktion nutzen zu können.

# **AV OUT**

Schließen Sie das gewünschte Gerät direkt an diesen Terminal an (im DVD-, iPod- oder SD/MMC-Modus ist keine Einstellung erforderlich).

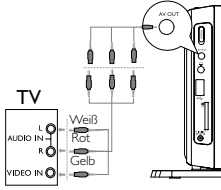

# **USB-Anschluss und SD-Karten-Steckplatz**

Sie können auf einem USB-Stick oder einer SD-Karte gespeicherte Video-/Audio-/Bilddateien wiedergeben, indem Sie den USB-Stick an den USB-Anschluss anschließen bzw. die Karte in den SD-Kartensteckplatz stecken.

# 53

# **ALLGEMEINE ERLÄUTERUNGEN**

# **Zu diesem Handbuch**

Diese Bedienungsanleitung enthält die Grundlagen zur Bedienung dieses DVD-Spielers. Einige DVD-Disks werden jedoch so produziert, dass sie bestimmte Bedienungsschritte erfordern oder nur eine eingeschränkte Bedienung während der Wiedergabe erlauben. In solchen Fällen wird das Gerät nicht auf alle Bedienungsbefehle reagieren. In einem solchen Fall lesen Sie bitte die Anweisungen in dem Beiheft der Disk.

Wenn ein "  $\gg$ " auf dem Fernsehbildschirm erscheint, wird der betreffende Bedienungsschritt vom DVD-Spieler oder von der Disk nicht akzeptiert.

# **Fernbedienung**

- Außer in Fällen, in denen dies ausdrücklich angegeben wird, können alle Gerätefunktionen mit Hilfe der Fernbedienung gesteuert werden. Zeigen Sie mit der Fernbedienung stets direkt auf das Gerät und vergewissern Sie sich, dass das Infrarotsignal nicht von irgendwelchen Gegenständen behindert wird.
- Wenn entsprechende Tasten auf der Gerätevorderseite vorhanden sind, können diese ebenfalls benutzt werden.

# **Menünavigation**

- Ihr Player verfügt über ein intuitives Menünavigationssystem, das Sie durch die verschiedenen Einstellungen und Vorgänge führt.
- Verwenden Sie die Funktionstasten, um die jeweiligen Vorgänge zu aktivieren / deaktivieren.
- $\bullet$  Durchsuchen Sie Menüs mit  $\blacktriangle$   $\blacktriangledown$   $\blacktriangleright$   $\blacktriangleright$
- Drücken Sie die Taste **OK** zur Bestätigung der Auswahl.

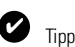

Der Metallkontakt der Karte muss beim Einschieben nach unten zeigen.

# **GRUNDLEGENDE BEDIENUNG**

# **Einstellen der Uhr**

- **1** Schieben Sie den Schalter **POWER** auf **ON**, um den Player einzuschalten.
- **2** Drücken Sie auf **Settings**, um das Einrichtungsmenü zu öffnen.
- **3** Wählen Sie Clock und drücken ▼.
- **4** Wählen Si **Set Time** und drücken Sie auf  $\blacktriangleright$ , um die Uhrzeit einzustellen.
- **5** Drücken Sie die Tast **OK** zum Bestätigen.
- **6** Wählen Si Set Date und drücken Sie auf ►→, um das Datum einzustellen.
- **7** Drücken Sie die Tast **OK** zum Bestätigen.

# **Einschalten für OSD-Spracheinrichtung**

Die Bildschirmanzeige des Players ist standardmäßig auf Englisch gestellt. Ihnen stehen Englisch, Französisch, Spanisch oder Deutsch als Sprachen für die Bildschirmanzeige Ihres Players zur Verfügung.

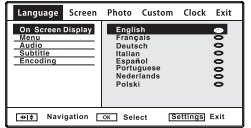

- **1** Drücken Sie auf **Settings**, um das Einrichtungsmenü zu öffnen.
- **2** Wählen Sie Language und drücken ▼.
- 3 Wählen Sie On Screen Display, und drücken Sie die Taste », um die OSD-Sprachoptionen auszuwählen.
- **4** Wählen Sie die gewünschte Sprache aus, und drücken Sie **OK**.

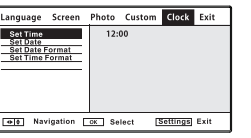

# **GRUNDLEGENDE BEDIENUNG**

# **Einlegen von Disks und Einschalten des Geräts**

- **1** Drücken Sie Taste **OPEN DVD DOOR** , um das Discfach zu öffnen.
- **2** Legen Sie die gewünschte Disk mit dem Aufdruck nach oben in die Schublade ein (auch wenn es sich um eine doppelseitige DVD-Disk handelt). Vergewissern<br>Sie sich, dass sie richtig in die Vertiefung eingelegt wurde.
- **3** Drücken Sie vorsichtig die Fachs um die Fachs zu schließen.

Tipp: ✔

Während der Wiedergabe ist ein normales mechanisches Geräusch zu hören.

# **Wiedergabe einer DVD-Video-Disk**

Nach dem Einschalten, Einlegen der Disc und Schließen des Fachs wird die Wiedergabe automatisch gestartet. Auf dem Bildschirm wird der eingelegte Disctyp angezeigt. Sie erhalten möglicherweise eine Aufforderung, ein Menüpunkt aus einem Menü zu wählen. Steuern Sie den Cursorbalken mit Hilfe der Tasten  $\blacktriangle, \blacktriangledown, \blacktriangleright, \blacktriangleright$  auf die gewählte Option und drücken Sie die Taste **OK**.

*Anmerkung: Da es üblich ist, dass DVD-Filme zu unterschiedlichen Zeitpunkten in den verschiedenen Regionen der Welt veröffentlicht werden, sind alle DVD-Spieler mit einem Ländercode versehen und können Disk einen zusätzlichen Ländercode enthalten.Wenn Sie eine Disk mit einem anderen Ländercode als den Ihres DVDSpielers einlegen, erscheint der Hinweis zum Ländercode auf dem Bildschirm. Die Disk kann nicht wiedergegeben werden und ist aus dem Gerät zu entfernen.*

# **Wiedergabe einer Audio-CD oder Video-CD**

- Nach dem Einschalten, Einlegen der Disc und Schließen des Fachs werden der eingelegte Disctyp sowie Informationen zum Discinhalt auf dem Bildschirm angezeigt.
- Bei der Wiedergabe einer VCD mit MTV/Karaoke wählen Sie mithilfe der Zifferntasten (0-9) den Titel aus und drücken zur Wiedergabe **>II** oder OK.

**Deutsch**

## **GRUNDLEGENDE BEDIENUNG**

#### **Wiedergaben einer DivX®-Disc**

- Philips stellt Ihnen den DivX® VOD(Video On Demand) Registrierungscode zur Verfügung, mit dem Sie Videos über den DivX® VOD Service ausleihen bzw. erwerben können.Weitere Informationen finden Sie unter www.divx.com/vod.
- Wählen Sie DivX® VOD auf der Kundenwebseite.
- Der Registrierungscode wird angezeigt.
- Verwenden Sie den Registrierungscode, um Videos beim DivX® VOD Service unter www.divx.com/vod auszuleihen bzw. zu erwerben. Befolgen Sie die Anweisungen, und speichern Sie das Video zur Wiedergabe auf diesem DVD-Player auf einer CD-R.

#### ✔ Tipp:

Alle von DivX® VOD übertragenen Videos können ausschließlich mit diesem DVD-Player wiedergegeben werden.

# **Wiedergabe von MP3-CD**

Die folgenden Wiedergabeoptionen stehen für MP3-CDs zur Verfügung. Weitere Informationen erhalten Sie in den entsprechenden Abschnitten. Lautstärkeregelung, Überspringen von Titeln, Suchen,Wiederholen, Shuffle etc. Markieren Sie mithilfe der Tasten ▲. ▼ den gewünschten Ordner mit Musikdateien. Drücken zur Wiedergabe **OK**.

Die Wiedergabe von kopiergeschützten WMA-Dateien ist nicht möglich.

# **GRUNDLEGENDE BEDIENUNG**

#### **Wiedergabe einer JPEG-Disc**

Verwenden Sie die Tasten ▲, ▼, um Ihr ausgewähltes Bild hervorzuheben. Bilddateien. Drücken Sie die Taste **OK**. Wechselt der Player automatisch in den Diaschaumodus.

Während der Wiedergabe haben Sie folgende Möglichkeiten:

- Drücken Sie **Disk Menu**, um zur Ordneransicht zurückzukehren.
- Drücken Sie  $\blacksquare$ . um zur Gruppenvoransicht zu gelangen.
- Drücken Sie mehrmals die Taste **Zoom** um das Bild in unterschiedlichen Größen anzuzeigen.
- Verwenden Sie zum Anzeigen des vergrößerten Bilds die Tasten A, V, H, (nur für vergrößerte Bilder).

#### **ALLGEMEINE FUNKTIONEN**

# **Wählen eines anderen Titel / Track / Kapitel**

Wenn eine Disk mehr als einen Titel oder ein Stück enthält, können Sie wie folgt einen anderen Titels / Musikstücks / Kapitel anwählen:

- Drücken Sie kurz Taste > während der Wiedergabe,um den nächsten Titel/das nächste Stück zu wählen.
- ADrücken Sie kurz die Taste I<< um zum vorigen Titel / Stück zurückzukehren.
- Um direkt zu einem Titel,Track oder Kapitel zu gelangen, geben Sie die jeweilige Ziffer mithilfe der numerischen Tasten **(0-9)** ein.

### **Suchlauf**

Drücken Sie wiederholt ► für die folgenden

Optionen zur Vorwärtssuche. Drücken Sie wiederholt I<<a> Optionen zur Rückwärtssuche.

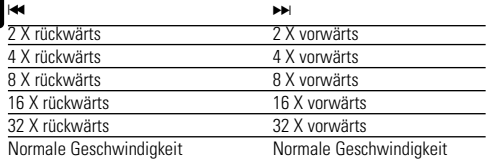

Drücken Sie die Taste **OK** auf ►II um die normale Wiedergabe fortzusetzen.

# **ALLGEMEINE FUNKTIONEN**

# **Ändern der Audioausgabe (VCD/CD)**

Drücken Sie wiederholt **Audio** für die folgenden Audiooptionen.

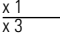

# Mono Links x 2 Mono Rechts

**Stereo** 

#### TIP ✔

This key is used to select audio languages during DVD playback.

# **ZOOM**

Die Zoom-Funktion bietet die Möglichkeit, das Videobild zu vergrößern und das vergrößerte Bild zu verschieben. Drücken Sie wiederholt **Zoom**, um die folgenden Zoomoptionen auszuwählen.

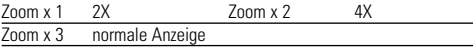

#### Tinn<sup>-</sup> ✔

Bei der Anzeige von JPEG-Dateien ist die Reihenfolge 100%, 150%, 200%, 25%, 50% und normal.

#### **Wiederholen**

Drücken Sie wiederholt **Repeat** für die folgenden Wiederholungsoptionen:

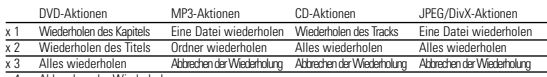

Abbrechen der Wiederholung

# **ALLGEMEINE FUNKTIONEN**

#### Tipp ✔

Die Wiederholungsfunktion ist auch bei JPEG, SD/MMC etc. verfügbar. Je nach wiedergegebenem Medium können unterschiedliche Funktionen verfügbar sein.

#### **Lautstärke höher/niedriger**

• Drücken Sie au **Vol +/-** auf der Fernbedienung oder au  $\Xi$  auf der Haupteinheit, um die Lautstärke zu erhöhen oder zu verringern.

# **Info**

Drücken Sie wiederholt die Taste **Info** auf der Fernbedienung für folgende Anzeigeoptionen:

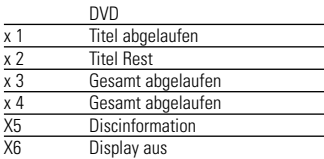

# ✔

Tipp Bei der Anzeige von JPEG-Dateien können Sie durch Drücken dieser Taste aus 17 Diashow-Modi auswählen.

# **SPEZIELLE DVD-FUNKTIONEN**

Kontrollieren des Inhalts von DVD-Video-Disks: **MENU**.

Für Titel und Kapitel sind häufig Auswahlmenüs auf der Disk vorhanden. Die DVD-Menüfunktion bietet die Möglichkeit der Auswahl aus diesen Menüs. Drücken Sie die entsprechende Zifferntaste; oder steuern Sie den Cursorbalken mit Hilfe der Tasten ▲, ▼, I<4, >→ auf die gewünschte Auswahl und drücken Sie die Taste **OK**.

# **Disk-Menü**

Drücken Sie die Taste **Disk Menu.** Das Menü kann zum Beispiel Kameraeinstellwinkel, Synchronsprachen und Untertiteloptionen und Kapitel für den Titel enthalten.

# **Ändern der Synchronsprache**

Drücken Sie die Taste **Audio**. Verfügt die aktuelle Disc über verschiedene Sprachoptionen, wird dies jetzt auf dem Bildschirm angezeigt. Drücken Sie wiederholt **Audio**, bis Sie die gewünschte Sprachoption erreicht haben.

# **Untertitel**

Drücken Sie die Taste **Subtitle**. Verfügt die aktuelle Disc über verschiedene Untertiteloptionen, wird dies jetzt auf dem Bildschirm angezeigt. Drücken Sie wiederholt **Subtitle**, bis Sie die gewünschte Untertiteloption erreicht haben.

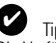

Tipp Die Verfügbarkeit der zwei o. g. Funktionen ist davon abhängig, ob die wiedergegebene Disc Sprach- oder Untertiteloptionen enthält.

## **SPEZIELLE DVD-FUNKTIONEN**

#### **Wiedergeben eines Titels**

- **1** Drücken Sie die Taste **Disk Menu**, um das Titelmenü aufzurufen.
- **2** Wählen Sie mit den Tasten ▲ ▼, H. DH oder den Zifferntasten (0-9) eine Wiedergabeoption aus.
- **3** Drücken Sie zur Bestätigung die Taste **OK**.

**SETUP-VORGÄNGE**

Um die Wiedergabe zu optimieren, verwenden Sie die Taste **Settings** zum Anpassen Ihrer Einstellungen. Steuern Sie den Cursorbalken mit Hilfe der Tasten  $\triangle, \nabla, \Leftrightarrow$   $\blacktriangleright$  auf die gewählte Option und drücken Sie die Taste OK.

**1** Drücken Sie die Taste **Settings**. Eine Liste mit Funktionen wird angezeigt.

**2** Steuern Sie den Cursorbalken mit Hilfe der Tasten ▲ ▼ auf die gewählte

Wenn diese Einstellungen mit dem Cursor markiert sind, drücken Sie **OK** zum:

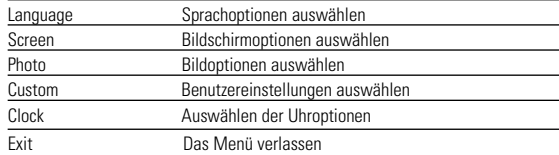

**3** Drücken Sie He um die aktuellen Einstellungen abzubrechen und zur vorherigen Menüebene zurückzukehren.

**4** Drücken Sie zum Beenden **Settings**.

#### **Language**

Wenn diese Einstellungen mit dem Cursor markiert sind, drücken Sie **OK** zum:

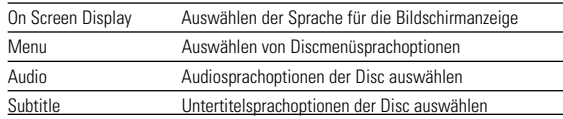

Drücken Sie I< um die aktuellen Einstellungen abzubrechen und zur vorherigen Menüebene zurückzukehren.

# **SETUP-VORGÄNGE**

#### **Screen**

Wenn diese Einstellungen mit dem Cursor markiert sind, drücken Sie **OK** zum:

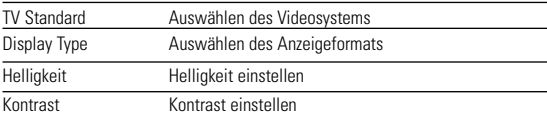

Drücken Sie  $\blacktriangleright$  um die aktuellen Einstellungen abzubrechen und zur vorherigen Menüebene zurückzukehren.

#### **Photo**

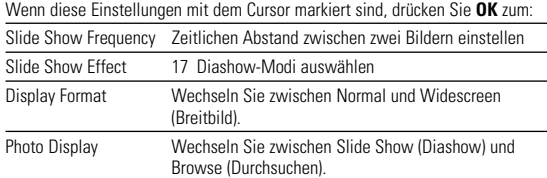

Drücken Sie  $\blacktriangleright$ , um die aktuellen Einstellungen abzubrechen und zur vorherigen Menüebene zurückzukehren.

# **SETUP-VORGÄNGE**

#### **Custom**

Wenn diese Einstellungen mit dem Cursor markiert sind, drücken Sie **OK** zum:

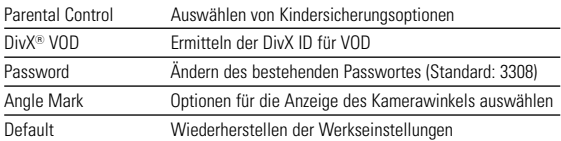

Drücken Sie I<<. um die aktuellen Einstellungen abzubrechen und zur vorherigen Menüebene zurückzukehren.

*Note: Before using the* ▲▼ *keys to select your desired angle mark, ensure the disc has been recorded with angle mark and you have enabled the angle mark option in the system menu.*

## **FEHLERBEHEBUNG**

Wenn anscheinend eine Störung am DVD-Video-Spieler auftritt,studieren Sie zuerst diese Checkliste.

#### *WARNUNG:*

*Versuchen Sie unter keinen Umständen, das Gerät selbst zu reparieren, da die Garantie dadurch ihre Gültigkeit verliert. Wenn ein Fehler auftritt, prüfen Sie zuerst die nachstehenden Hinweise bevor Sie das Gerät zur Reparatur bringen.Wenn Sie ein Problem trotz dieser Hinweise nicht lösen können, wenden Sie sich an Ihren Fachhändler oder eine Service-Stelle.*

#### **Symptom Behebung Kein Strom** – Prüfen Sie, ob beide Stecker des Netzkabels Deutsch **Deutsch** ordnungsgemäß angeschlossen wurden. – Prüfen Sie, ob die Steckdose Strom führt, **Wiedergabe von DVD-** entsprechen. indem Sie ein anderes Gerät daran **oder Video-CD-Disks** anschließen. – Überprüfen Sie, ob der Autoadapter korrekt angeschlossen ist. **reagiert nicht auf jeden** zulässig. **Verzerrtes Bild** – Prüfen Sie die Disk auf Fingerabdrücke und **der Wiedergabe Beiheft der Disk.** reinigen Sie sie mit einem weichen Tuch, indem Sie geradlinig von der Mitte zum Rand hin wischen. Dies ist normal. – Gelegentlich tritt eine kleine Bildverzerrung auf. Dies ist keine Fehlfunktion. *Dieses produkt entspricht den funkenstörvorschriften der* **Völlig verzerrtes** – Falsche Einstellung der PAL *Europälschen Union.* **Bild / Keine Farbe Land Christellung.** Passen Sie die Einstellungen **(TV-Bildschirm)** des Fernsehers denen des Players an. **(TV-Bildschirm)** des Fernsehers denen des Players an.

**Kein Ton** – Audio-Verbindungen prüfen. Wenn Sie einen HiFi-Verstärker benutzen, eine andere Klangquelle wählen.

# **FEHLERBEHEBUNG**

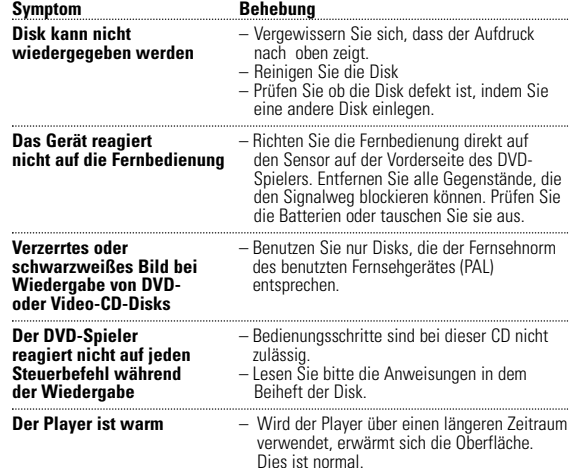

# **TECHNISCHE DATEN**

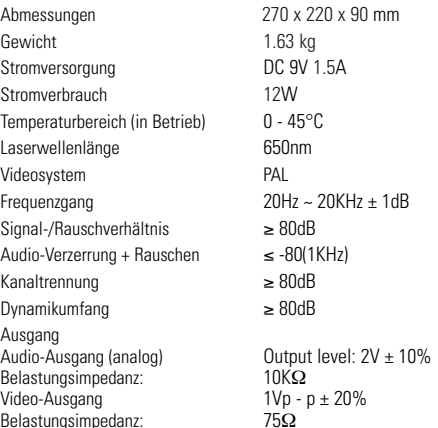

**PHILIPS behält sich Änderungen, die dem technischen Fortschritt dienen, sowie Farbänderungen und Liefermöglichkeiten vor.**

**Modifikationen, die nicht durch den Hersteller autorisiert sind, lassen die Betriebserlaubnis erlöschen.**

**Alle Rechte vorbehalten.** 

# **ENTSORGUNG IHRES ALTEN GERÄTS**

Ihr Produkt ist aus hochqualitativen Materialien und Bestandteilen hergestellt. die dem Recycling zugeführt und wiederverwertet werden können.

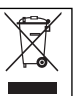

Falls dieses Symbol eines durchgestrichenen Müllcontainers auf Rollen auf diesem Produkt angebracht ist, bedeutet dies, dass es von der Europäischen Richtlinie 2002/96/EG erfasst wird.

Bitte informieren Sie sich über die örtlichen Sammelstellen für Elektroprodukte und elektronische Geräte.

mit dem normalen Haushaltsmüll. Die korrekte Entsorgung Ihres Altgerätes ist ein **19**<br>Beitrag zur Vermeidung möglicher negativer Folgen für die Umwelt und die men-**registent**<br>schliche Gesundheit Bitte beachten Sie die lokalen Vorschriften und entsorgen Sie Ihre Altgeräte nicht Beitrag zur Vermeidung möglicher negativer Folgen für die Umwelt und die menschliche Gesundheit.

Meet Philips at the Internet http://www.philips.com

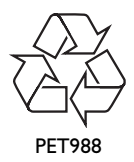

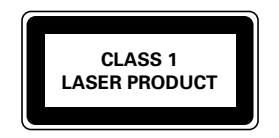

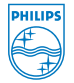